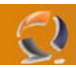

## **RIPRISTINO DB CORROTTO IN EXCHANGE SERVER 2003**

Nell'application log erano presenti diversi eventi:

Event Type: Error Event Source: MSExchangeSA Event Category: MAPI Session Event ID: 9175 Description: The MAPI call 'OpenMsgStore' failed with the following error: The Microsoft Exchange Server computer is not available. Either there are network problems or the Microsoft Exchange Server computer is down for maintenance. The MAPI provider failed. Microsoft Exchange Server Information Store ID no: 8004011d-0526-00000000

Event Type: Error Event Source: MSExchangeIS Event Category: General Event ID: 9518 Description: Error Current log file missing starting Storage Group /DC=it/DC=dominio/DC=internal/CN=Configuration/CN=Services/CN=Microsoft Exchange/CN=internal/CN=Administrative Groups/CN=First Administrative Group/CN=Servers/CN=exchangeserver/CN=InformationStore/CN=First Storage Group on the Microsoft Exchange Information Store. Storage Group - Initialization of Jet failed.

Questo contribuiva a chiarire meglio la situazione:

Event Type: Error Event Source: ESE Event Category: Logging/Recovery Event ID: 455 Description: Information Store (324) First Storage Group: Error -1811 occurred while opening logfile E:\ProgramFiles\ExchSrv\Mdbdata\E000052A.log.

Il problema era che il server era andato in crash ed Exchange non era riuscito a completare le operazioni nei transaction logs e il file *E000052A.log* era mancante. Per ripristinare la situazione, in assenza di un backup valido, era necessario riparare il database.

Questo è quello che ho fatto.

**1)** Per prima cosa ho verificato dove fosse il problema: i database (mailbox e public folder) erano entrambi in stato di "dirty shutdown"? Per verificarlo ho usato eseutil, in combinazione con /mh Eseutil /mh priv1.ebd Eseutil /mh pub.ebd Eseutil mi ha confermato ciò che già *Exchange System Manager* mi diceva (non era possibile montare alcun database): i database erano in stato di "dirty shutdown" ed andavano ripristinati.

**2)** Come secondo step mi sono assicurato che non fosse eseguita la mount dei database all'avvio (vogliamo avere il controllo completo della situazione)

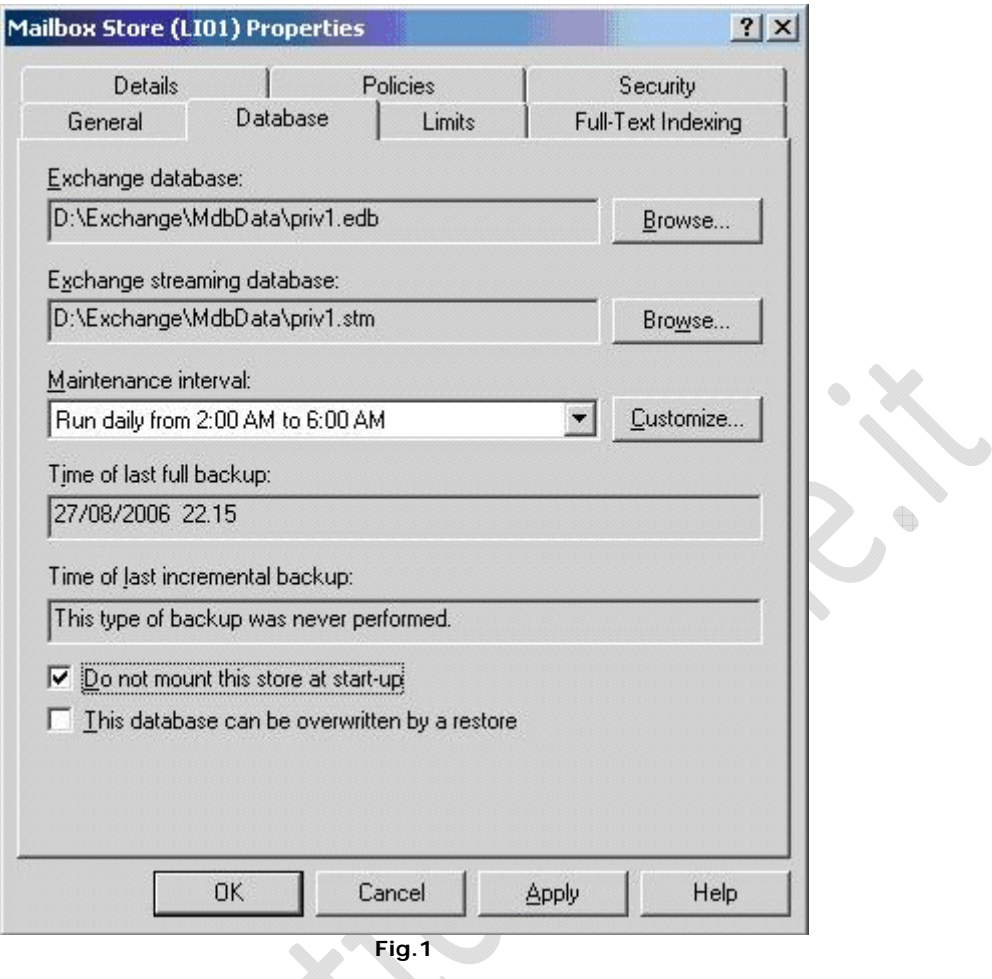

**3)** A questo punto ho bloccato l'information store ed ho eseguito la copia della cartella mdbdata per sicurezza. Avere una copia dei database che si sta tentando di ripristinare e dei relativi transaction logs è fondamentale! In seguito è possibile fare ripartire l'information store.

**4)** A questo punto si inizia il processo di riparazione vero e proprio. Assicuratevi di avere spazio disponibile sul disco, servirà circa il 20% dello spazio occupato dal database.

Eseutil /p priv1.edb Eseutil /p pub1.edb

Nel caso lo spazio disco non fosse sufficiente conviene redirigere altrove con il flag eseutil /T.

Infine, casomai fosse danneggiato anche il file .stm, è possibile utilizzare il flag /createstm per generare un file .stm vuoto.

Potete infine leggere (e cancellare) il file di log prodotto (pub1.integ.raw).

**5)** Verificate il buon esito dell'operazione nuovamente con il comando eseutil /mh

۰

**6)** A questo punto conviene eseguire la deframmentazione del database. Servirà parecchio spazio per effettuare quest'operazione, calcolate circa il doppio del database più il 10% (il database viene replicato con una sorta di cut and paste, ovvero viene creato un nuovo db, vi si copia il vecchio, infine il nuovo creato viene rinominato come il vecchio). La deframmentazione ricostruirà gli indici del database e eliminerà i "buchi" creatisi nel db.

**7)** Ora stoppiamo e poi facciamo ripartire l'information store.

**8)** E' fondamentale a questo punto cancellare i transaction logs presenti nella cartella mdbdata, altrimenti gli archivi postali continueranno a non installarsi, e ripeteranno l'errore già visto in precedenza: Information Store (324) First Storage Group: Error -1811 occurred while opening logfile E:\ProgramFiles\ExchSrv\Mdbdata\E000052A.log. Alcuni messaggi andranno persi, ma questo è inevitable (manca il transaction log!)

**9)** Ora apriamo l'Exchange System Manager e montiamo gli archivi postali. Fatto questo li disinstalliamo nuovamente!

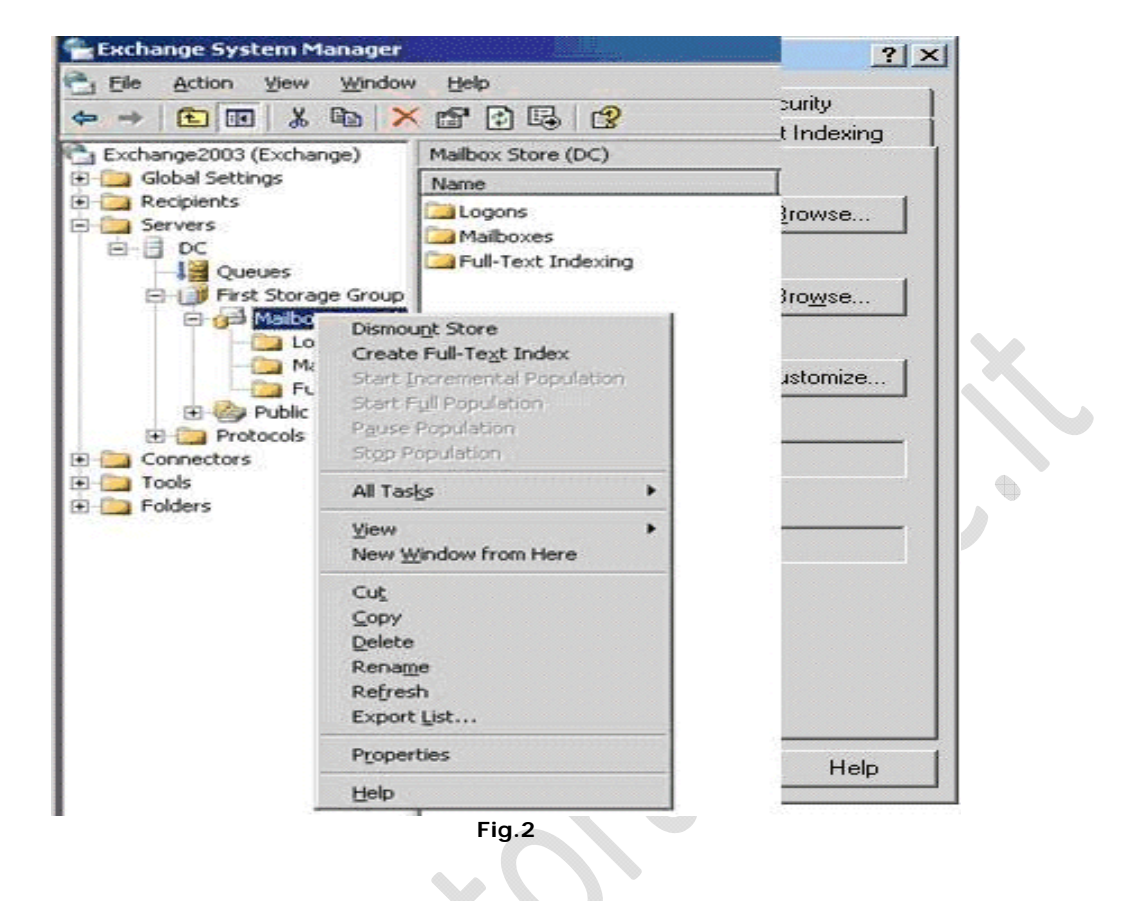

La ragione di questo mount/dismount è spiegata nella KB Microsoft e serve ad evitare questo errore: Isinteg cannot initiate verification process.

Please review the log file for more information.

**10)** Finalmente possiamo utilizzare isinteg. Isinteg è un'utility Exchange database aware, ovvero a differenza di eseutil conosce la logica del database di Exchange ed è in grado di associare correttamente i messaggi che contiene. Omettere di eseguire isinteg potrebbe generare strani comportamenti all0interno di Outlook, tipo messaggi non leggibili o discrepanza tra il numero di messaggi dichiarati nella cartella e quelli effettivamente presenti. Isinteg -fix -test alltests

Saranno generati parecchi warning, l'importante è che non vengano generati error. Nel caso, ripetete l'operazione (Isinteg -fix -test alltests).

**11)** A questo punto ho potuto eseguire la mount dei database danneggiati e ho rimesso in servizio Exchange.

**12)** Perché è successo tutto questo? Perché l'ups era malconfigurato e non ha arrestato il sistema. Perché sui dischi era abilitato il disk write caching e la batteria era danneggiata. Ovvero una buona manutenzione è fondamentale!